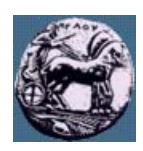

# **ΠΑΝΕΠΙΣΤΗΜΙΟ ΠΕΛΟΠΟΝΝΗΣΟΥ,**

# **ΤΜΗΜΑ ΤΕΧΝΟΛΟΓΙΑΣ ΤΗΛΕΠΙΚΟΙΝΩΝΙΩΝ**

ΚΕΣ 03: ΑΝΑΓΝΩΡΙΣΗ ΠΡΟΤΥΠΩΝ ΚΑΙ ΑΝΑΛΥΣΗ ΕΙΚΟΝΑΣ

Ακαδηµαϊκό Έτος 2007 – 2008, Χειµερινό Εξάµηνο

## **Εργαστηριακή Άσκηση 2: Περιγραφή σχηµάτων µε βάση το εσωτερικό περιοχών (α) Χαρακτηριστικά από µετασχηµατισµό, (β) Υπογραφές µε τη χρήση καµπυλών Hilbert**

### **4 ∆εκεµβρίου 2007**

Σας δίνονται 29 εικόνες δακτυλικών αποτυπωµάτων (από τον αριστερό δείκτη 29 διαφορετικών ατόµων). Τις εικόνες µπορείτε να τις κατεβάσετε από τον ιστότοπο του µαθήµατος:

(http://eclass.uop.gr/courses/TST191/document/assignments/fingerprints.rar) . Επιπλέον σας µια εικόνα (test.jpg) από δακτυλικό αποτύπωµα ενός από τα 29 άτοµα. Καλείστε να σχηµατίσετε αναπαραστάσεις των εικόνων µε διανύσµατα χαρακτηριστικών ώστε να µπορέσετε να βρείτε το άτοµο στο οποίο ανήκει το δακτυλικό αποτύπωµα ελέγχου.

- (1) Κατασκευάστε ένα πρόγραµµα σε Matlab (m-file) το οποίο να δέχεται ως είσοδο εικόνες αποτυπωµάτων, υπολογίζει το µετασχηµατισµό συνηµιτόνου (DCT, εντολή *dct2* στη Matlab) των εικόνων, κρατάει τους *Μ* πιο σηµαντικούς AC συντελεστές (µετά από zig-zag scanning) και σχηµατίζει το διάνυσµα χαρακτηριστικών για την κάθε µια από τις εικόνες µε βάση τους συντελεστές αυτούς.
- (2) Συγκρίνοντας το διάνυσµα χαρακτηριστικών της εικόνας ελέγχου µε τα αντίστοιχα των 29 εικόνων (χρησιµοποιήστε όποια µετρική κρίνεται εσείς καταλληλότερη, π.χ. Ευκλείδια απόσταση, συντελεστή συσχέτισης – βλέπε εντολή *corr2*) βρείτε σε πιο από τα 29 άτοµα ανήκει το αποτύπωµα ελέγχου. Υπολογίστε και καταγράψτε τα αποτελέσµατα όλων των συγκρίσεων.
- (3) Κατασκευάστε ένα πρόγραµµα σε Matlab (m-file) το οποίο να δέχεται ως είσοδο εικόνες και να υπολογίζει την υπογραφή τους υπολογίζοντας τη φωτεινότητα της εικόνας σε σηµεία τα οποία προκύπτουν από Hilbert fractal. Σας δίνεται η συνάρτηση *hilbert* η οποία επιστρέφει τις συντεταγµένες των σηµείων σάρωσης (κανονικοποιηµένες στο διάστηµα [-0.5 0.5]). Κατασκευάστε ένα διάνυσµα χαρακτηριστικών βασισµένο στην υπογραφή κάθε εικόνας (π.χ. φάσµα συχνοτήτων – χρησιµοποιήστε τις εντολές *spectrum.welch, psd*)
- (4) Συγκρίνοντας το διάνυσµα χαρακτηριστικών της εικόνας ελέγχου (όπως προέκυψε από το βήµα (3) ανωτέρω) µε τα αντίστοιχα των 29 εικόνων (χρησιµοποιήστε όποια µετρική κρίνεται εσείς καταλληλότερη, π.χ. Ευκλείδια απόσταση, συντελεστή συσχέτισης – βλέπε εντολή *corr2*) βρείτε σε πιο από τα 29 άτοµα ανήκει το αποτύπωµα ελέγχου. Υπολογίστε και καταγράψτε τα αποτελέσµατα όλων των συγκρίσεων.
- (5) Συγκρίνετε τα αποτελέσµατα των ερωτηµάτων 2-4. Με ποιο από τα διανύσµατα αναπαράστασης (µετασχηµατισµού ή υπογραφή) επιτυγχάνονται τα καλύτερα αποτελέσµατα;

#### **Παραδοτέα:**

(α) Έγγραφη αναφορά µε τις απαντήσεις στα ερωτήµατα (2),(4),(5)

(β) Αρχεία Matlab (m-files) µε υλοποιήσεις των ερωτηµάτων (1)-(2)

Όλα τα παραδοτέα συµπιέζονται σε ένα ενιαίο αρχείο zip ή rar και υποβάλλονται µέσω του e-class

```
function S = fractalSignature(inImage, N)
% FRACTALSIGNATURE computes a signature of a gray scale image based on
% Hilbert fractal
\approx% External function hilbert is called to create the fractal grid (and
% sample points)
\mathbf{S}%-------------------------------------------------------------------------%
% Arguments
% Input:
% inImage:
% Gray scale image whose signature is to be computed.
% N: Reguested number of points for the signature 
\frac{8}{6}% Output:
% S: 
% Values in the area [0 1] indicating the gray value at each 
             sampled point
%-------------------------------------------------------------------------%
% Example of Usage
% S = fractalSignature(grayImage);
\epsilon
```
Εικόνα 1: Μορφή συνάρτησης για τον υπολογισµό της υπογραφής εικόνων